# 力值显示控制仪 CHB5 系列 2000 NAF<sup>标注的尺寸单位均</sup>

使用本产品前请认真阅读本说明书,在理解内容的基础上正确使用.并妥善保存,以便需要时参考。

#### ■ 安全须知

警 告

- 请务必遵守下述各条及本说明书所记载的注意事项,如果不遵守注意事项进行使用,有导 致重大伤害或事故的危险。
- 如果本产品的故障或异常可能导致系统重大事故的场合,请在外部设置适当的保护电路。
- 请勿在本产品所记载的规格范围之外使用。否则可能导致触电、火灾、故障。
- ◆ 请勿使用在易燃、易爆气体的场所。
- ◆ 请勿触摸电源端子等高电压部位。否则有触电的危险。
- 请勿拆卸以及改造本产品。否则可能导致触电、火灾、故障。

#### <mark>注 意 |</mark>

- 请不要使用在原子能设备以及与生命相关的医疗器械等设备上。
- ◆ 本产品的所有输入输出信号线, 为了防止浪涌发生, 请设置适当的浪涌抑制电路。
- 本产品的安装形式为盘式安装,为了避免用户接近电源端子等高电压部分,请在最终产品 上采取必要措施。
- ◆ 为了防止仪表损坏和防止机器故障、请在与本仪表接续的电源线或大电流容量的输入输出 线上,安装适当容量的保险丝等安全断路器件保护仪表。
- 请不要将金属片或导线碎屑混入本产品中,否则可能导致触电、火灾、故障。
- 请确实地拧紧端子螺丝,如果不完全拧紧,可能导致触电、火灾。
- ◆ 请务必在切断电源后再讲行清洁。
- 清洁时,请用干的软布擦去本产品的污垢。请不要使用吸湿剂。否则可能导致变形、变色。
- ◆ 请不要使用硬物擦蹭或敲打显示部分。
- 本产品的安装、调试、维护应由具备资质的工程技术人员进行。

#### 使用之前

- 为了长期安全地使用本产品,定期维修是必要的。本产品的某些部件有的受寿命限制,有 的因堂年使用性能会发生变化。
- 本说明书如有变动,恕不通知,随时更新,查阅时请以最新版本为准。如有疑问,请与本 公司联系。
- ◆ 本公司不承担除产品本身以外的任何直接或间接损失。

### 1. 安 装

キング 警 告 コート ハイト アンチュア しょうかい しんしょう 为了防止触电和防止机器故障,请务必在关断电源后,再进行本机器的安装、拆卸。

1.1 安装的注意事项

- (1) 请在以下环境条件的范围内使用本仪表:
- 环境温度 10~50℃, 避免阳光直射
- 环境湿度: 10~90%RH, 无凝露 (绝对湿度: MAX. W. C 29.3 g/m<sup>3</sup> dry air at 101.3kPa)
- 设置环境条件: 室内使用,高度<2000m
- (2) 请避免安装在以下场所:
- 因温度变化剧烈,有可能结露的场所
- 产生腐蚀性气体、可燃性气体的场所
- 直接振动或者有可能冲击本产品的场所
- 尘埃、盐分、金属粉末多的场所
- 杂波干扰大、容易发生静电、磁场、噪声的场所
- 空调或暖气的气流直接吹到的场所
- 阳光直接照射的场所
- 由于热辐射等有可能产生热积累的场所
- (3) 进行安装的场合,请考虑以下几点:
- 为了不妨碍散热,请勿堵塞本产品的周围,不要堵塞通风口,留够充分的通风空间。
- 考虑到配线、保养,请确保仪表的上下方有 50mm 以上的空间。
- 请避免安装在发热量大的仪表(加热器、变压器、半导体操作器、大功率电阻)的正上方。
- 周围温度为 50℃以上时,请用强制风扇或冷却机等冷却,但是,不要让冷却空气直接吹到本仪表。
- 为了提高耐噪声性能和安全性,请尽量远离高压机器、动力线、动力机器进行安装。

1.2 外形尺寸

### 以下标注的尺寸单位均为 mm(毫米)

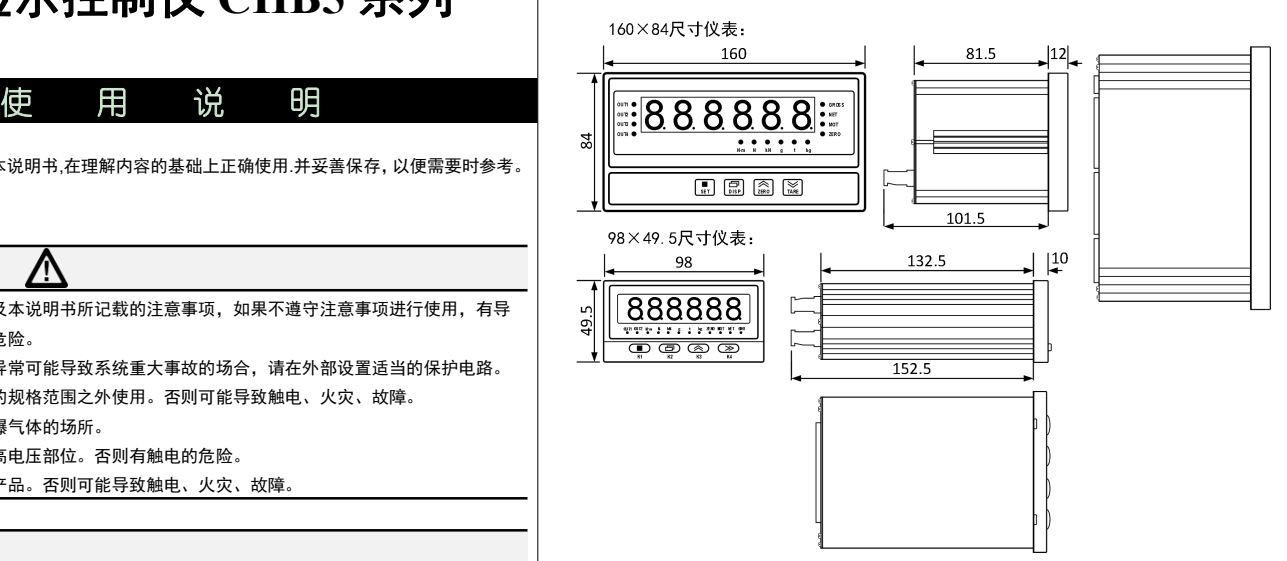

# 1.3 安装方式

- 安装到盘面
- *1.* 在盘面开安装孔。
- *2.* 将本仪表从盘面前面插入。
- *3.* 使用仪表附带的安装支架,将本仪表固定在安装盘面上,以适当的扭矩拧紧安装螺丝固定仪表。

#### ■ 开孔尺寸

以下标注的尺寸单位均为 mm(毫米)

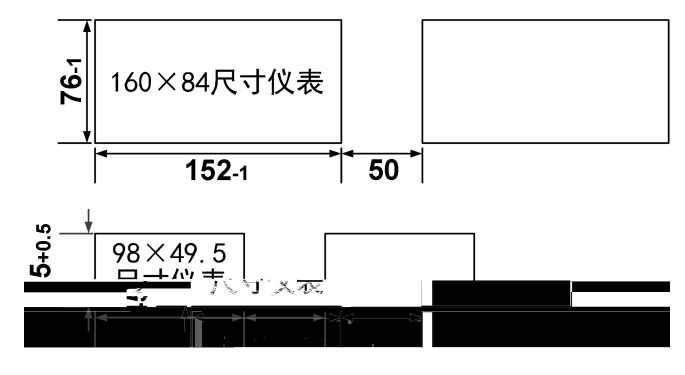

● 密集安装时请考虑盘面强度。

2. 配 线

◆ 为了防止触电和防止机器故障, 在全部配线完成并确认配线正确之前, 请不要接通电源。

警 告

#### 2.1 配线的注意事项

- 为了避免噪声干扰的影响,请将输入信号线远离仪表电源线、动力电源线、负载线进行配线。
- 确保配线时,仪表电源不受动力电源的噪声影响。在容易受到噪声影响的场合,建议使用噪声滤波 器。
	- 请将线材搓捻成麻花状。搓捻的绞距越短,噪声防御效果越好。
	- 请务必将噪声滤波器安装在接地的盘面等上,并使噪声滤波器的输出侧与电源端子间的配线最短。
	- 请不要在噪声滤波器输出侧的配线上安装保险丝、开关等,否则会降低滤波器的效果。
- 本仪表内部无保险丝。需要保险丝的场合,请另行设置:推荐保险丝的规格:
- 额定电压 250V,额定电流 1A 的延时保险丝
- 请使用符合电源规格的电源。
- 清避鱼在测量电路中混入干扰
	- 测量回路与电源线(电源回路)或接地回路分开。
	- 对于静电产生的干扰,使用屏蔽线效果好。
- 为了防止误动作,请不要给不使用的端子接任何线。

2.2 端子构成

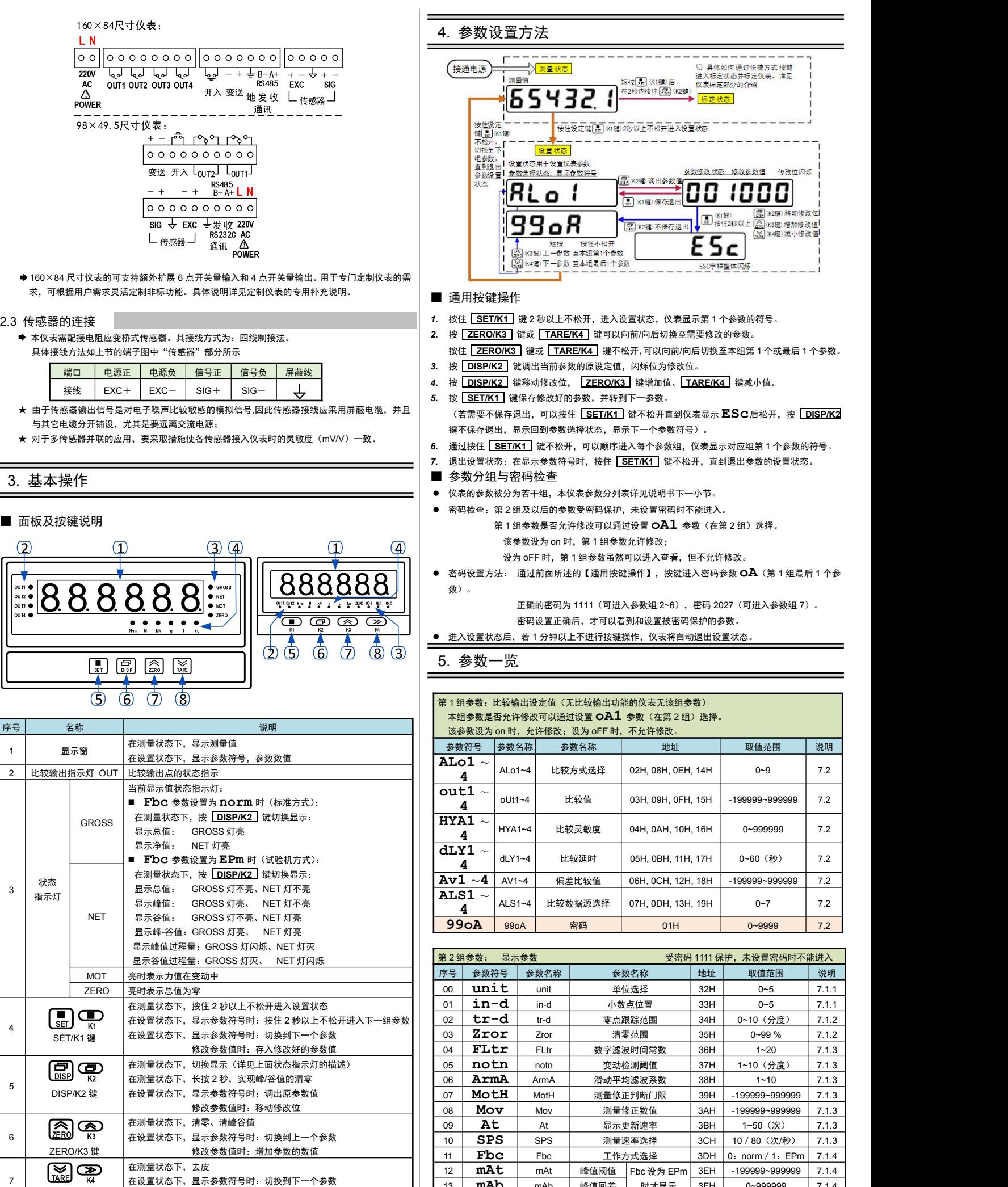

#### 4. 参数设置方法 Ⅶ 具体如何通过快捷方式按键<br>进入标定状态并标定仪表,详见<br>仪表标定部分的介绍 (接通电源) <sup>→</sup> 测量值 **854321** عموديات - 一 一 一 二<br>|核住设定键[<mark>...</mark>] (K1键) 2秒以上不松开进入设置状态 设置状态 <sup>911</sup>決定 + 1<br>重参数设置 参数选择状态, 显示参数符<br>参数设置 | 参<u>数选择状态, 显示参数符</u><br>状态<br>状态 参数修改状态:修改参数值 修改位闪烁 参数选择状态:显示参数符号 Rok2键调出参数值  $R$ Lo $\,$ i  $\overline{\mathbf{c}}$ 1000 0 B K1键 保存退出 ■ (K1键) ( 图 ) (K2键) 移动修改位 |<br>■ 按住2秒以上 ② 30 % 增加修改值 |<br>■ ■ ● ● ③ 33 % 微 减小修改值 | 99°R  $\overline{C}$ K2键)不保存退出  $ESc$ ESC字样整体闪烁

- *1.* 按住 **SET/K1** 键 2 秒以上不松开,进入设置状态,仪表显示第 1 个参数的符号。
- *2.* 按 **ZERO/K3** 键或 **TARE/K4** 键可以向前/向后切换至需要修改的参数。
	- 按住 **ZERO/K3** 键或 **TARE/K4** 键不松开,可以向前/向后切换至本组第 1 个或最后 1 个参数。
- *3.* 按 **DISP/K2** 键调出当前参数的原设定值,闪烁位为修改位。
- *4.* 按 **DISP/K2** 键移动修改位, **ZERO/K3** 键增加值、 **TARE/K4** 键减小值。 *5.* 按 **SET/K1** 键保存修改好的参数,并转到下一参数。
- 键不保存退出,显示回到参数选择状态,显示下一个参数符号)。
- 
- 7. 退出设置状态:在显示参数符号时,按住 SET/K1 键不松开,直到退出参数的设置状态。

#### ■ 参数分组与密码检查

- 仪表的参数被分为若干组,本仪表参数分列表详见说明书下一小节。
- 密码检查: 第 2 组及以后的参数受密码保护, 未设置密码时不能进入。 第 1 组参数是否允许修改可以通过设置 OA1 参数(在第 2 组)选择。
	- 该参数设为 on 时, 第 1 组参数允许修改;
		- 设为 oFF 时, 第 1 组参数虽然可以进入查看, 但不允许修改。
- 密码设置方法: 通过前面所述的【通用按键操作】,按键进入密码参数 **oA**(第 <sup>1</sup> 组最后 <sup>1</sup> 个参 数)。

正确的密码为 1111(可进入参数组 2~6),密码 2027(可进入参数组 7)。

密码设置正确后,才可以看到和设置被密码保护的参数。 ● 进入设置状态后,若 1 分钟以上不进行按键操作, 仪表将自动退出设置状态。

# 5. 参数一览

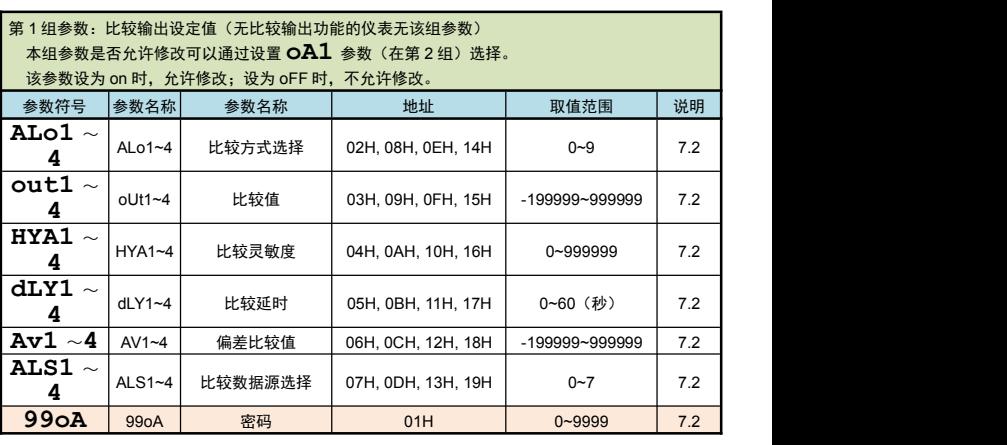

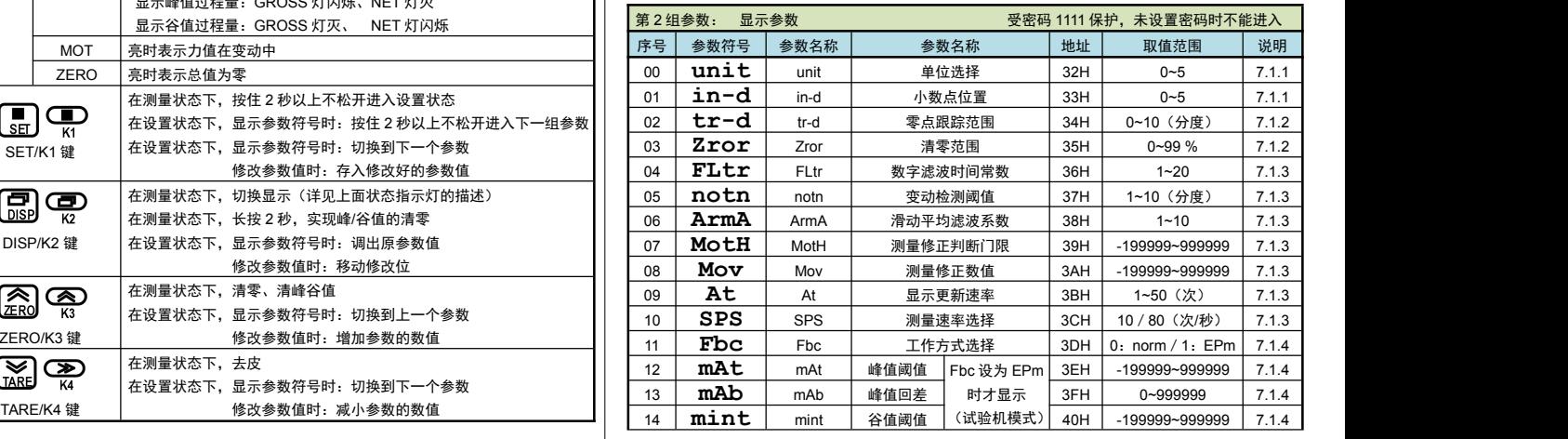

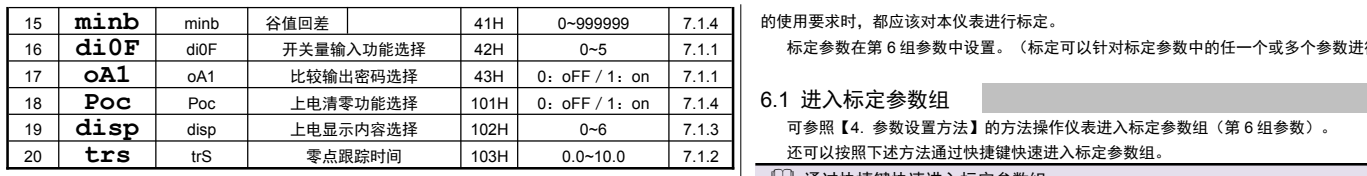

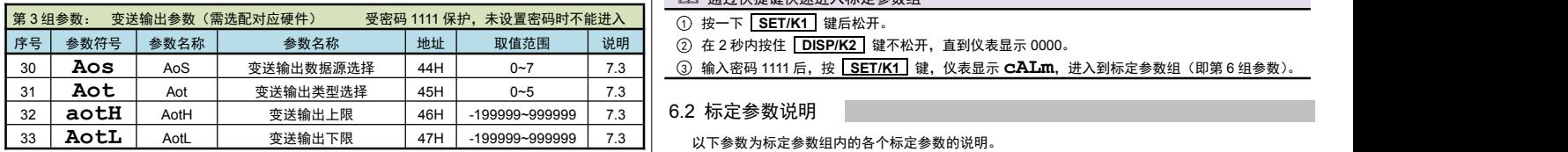

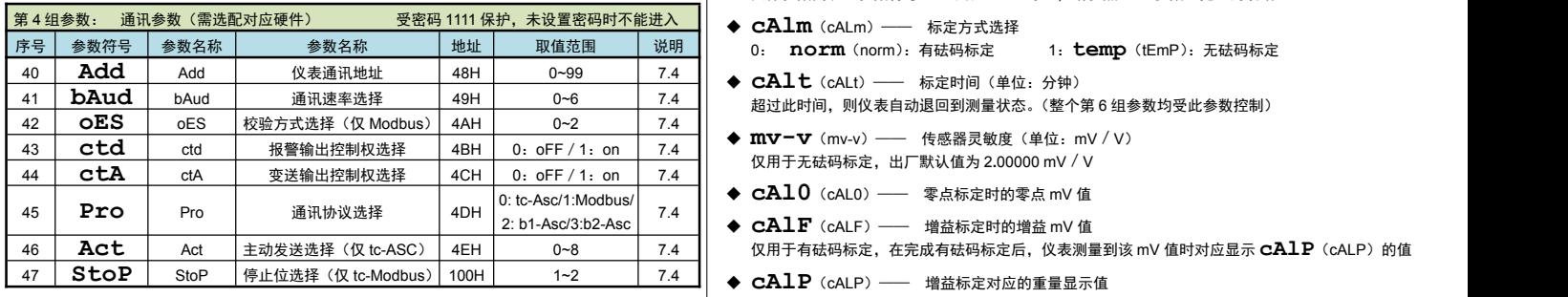

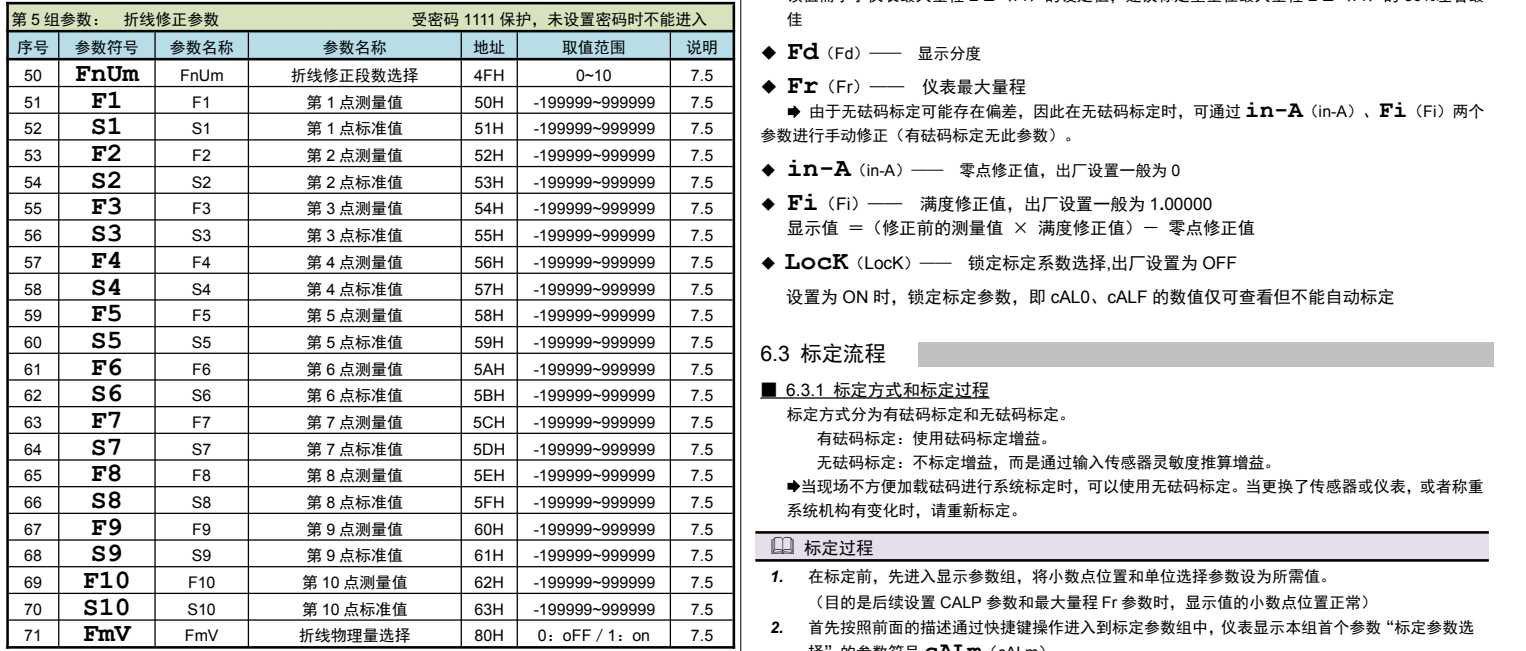

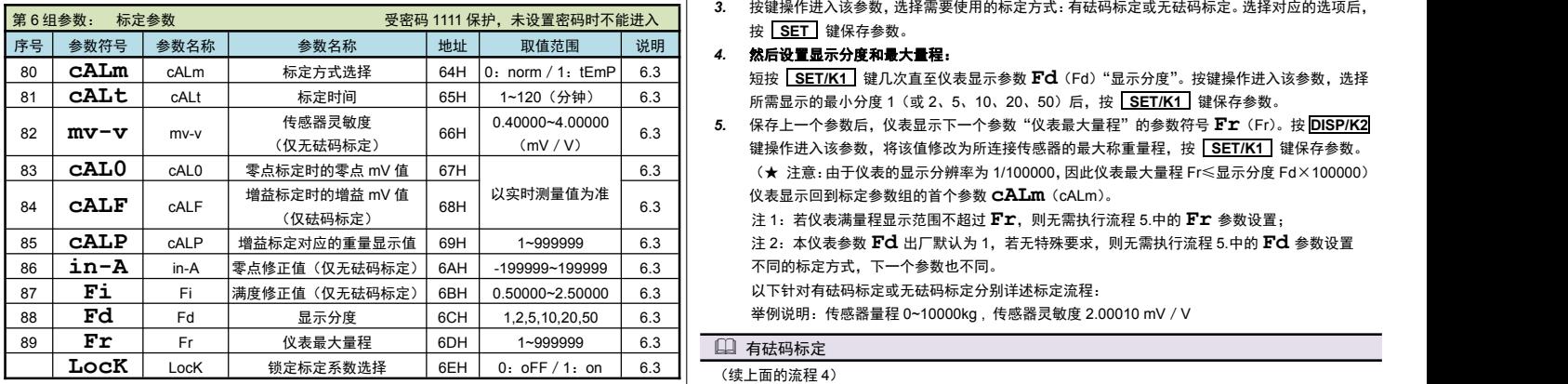

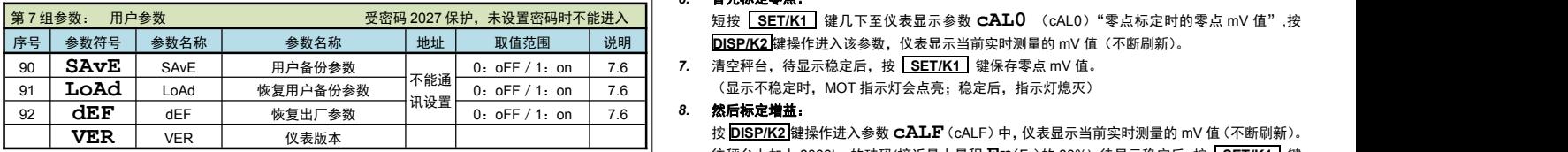

★:仪表显示为 6 位 LED,左起前 2 位显示参数序号,右边 4 位显示参数符号。

6. 标定校准

标定参数在第 6 组参数中设置。(标定可以针对标定参数中的任一个或多个参数进行修改)

6.1 进入标定参数组

可参照【4. 参数设置方法】的方法操作仪表进入标定参数组(第6组参数)。 还可以按照下述方法通过快捷键快速进入标定参数组。

### 通过快捷键快速进入标定参数组

序号 参数符号 参数名称 参数名称 地址 取值范围 说明 2 在 2 秒内按住 **DISP/K2** 键不松开,直到仪表显示 0000。

#### 6.2 标定参数说明

具体参数列表(参数符号、上下限、地址等),请参照【5. 参数一览】的说明。

- 
- 超过此时间,则仪表自动退回到测量状态。(整个第 6 组参数均受此参数控制)
- ◆ mv-v (mv-v) —— 传感器灵敏度 (单位: mV / V) 仅用于无砝码标定,出厂默认值为 2**.**00000 mV/V
- ◆ CA10 (cAL0) —— 零点标定时的零点 mV 值
- 2: b1-Asc/3:b2-Asc **7.4** CALF (cALF) —— 増益标定时的增益 mV 值 仅用于有砝码标定,在完成有砝码标定后,仪表测量到该 mV 值时对应显示 **cAlP**(cALP)的值
	- 该值需小于仪表最大量程 Fr (Fr)的设定值,建议标定重量在最大量程 Fr (Fr)的 80%左右最 ほんしゅう しゅうしゅう しんしゅう しんしゅう はんしゅう しんしゅう はんしゅう
	-
	-
	- 由于无砝码标定可能存在偏差,因此在无砝码标定时,可通过 **in-A**(in-A)、**Fi**(Fi)两个 参数进行手动修正(有砝码标定无此参数)
	- ◆ in-A (in-A) —— 零点修正值, 出厂设置一般为 0
	- ◆ Fi (Fi) —— 满度修正值, 出厂设置一般为 1.00000 显示值 = (修正前的测量值 × 满度修正值) - 零点修正值
	-

设置为 ON 时,锁定标定参数,即 cAL0、cALF 的数值仅可查看但不能自动标定

#### 6.3 标定流程

- 6.3.1 标定方式和标定过程
	- 标定方式分为有砝码标定和无砝码标定。 有砝码标定:使用砝码标定增益。
		- 无砝码标定:不标定增益,而是通过输入传感器灵敏度推算增益。
	- 当现场不方便加载砝码进行系统标定时,可以使用无砝码标定。当更换了传感器或仪表,或者称重 系统机构有变化时,请重新标定。

#### 口 标定过程

- 1. 在标定前,先进入显示参数组,将小数点位置和单位选择参数设为所需值。
	- (目的是后续设置 CALP 参数和最大量程 Fr 参数时,显示值的小数点位置正常)
- 2. 首先按昭前面的描述通过快捷键操作进入到标定参数组中,仪表显示本组首个参数"标定参数选 择"的参数符号 **cALm**(cALm)。
- *3.* 按键操作进入该参数,选择需要使用的标定方式:有砝码标定或无砝码标定。选择对应的选项后, 按 **SET** 键保存参数。

短按 SET/K1 键几次直至仪表显示参数 Fd (Fd) "显示分度"。按键操作进入该参数,选择

- 0.40000~4.00000 6.3 *5.* 保存上一个参数后,仪表显示下一个参数"仪表最大量程"的参数符号 **Fr**(Fr)。按 **DISP/K2** (mV/V) 键操作进入该参数,将该值修改为所连接传感器的最大称重量程,按 **SET/K1** 键保存参数。 以实时测量值为准 仪表显示回到标定参数组的首个参数 **cALm**(cALm)。 6.3 (★ 注意:由于仪表的显示分辨率为 1/100000,因此仪表最大量程 Fr≤显示分度 Fd×100000)
	- 注 1: 若仪表满量程显示范围不超过 Fr, 则无需执行流程 5.中的 Fr 参数设置;
	- 注 2: 本仪表参数 Fd 出厂默认为 1,若无特殊要求,则无需执行流程 5.中的 Fd 参数设置
	- 不同的标定方式,下一个参数也不同。
	- 以下针对有砝码标定或无砝码标定分别详述标定流程:

举例说明:传感器量程 0~10000kg , 传感器灵敏度 2.00010 mV/V

*6.* 首先标定零点:

0:oFF / 1:on | 7.6 || **7.** 清空秤台,待显示稳定后,按 <u>【 **SET/K1** 】</u>键保存零点 mV 值。 (显示不稳定时,MOT 指示灯会点亮;稳定后,指示灯熄灭)

#### *8.* 然后标定增益:

<sup>按</sup> **DISP/K2** 键操作进入参数 **cALF**(cALF)中,仪表显示当前实时测量的 mV 值(不断刷新)。 往秤台上加上 8000kg 的砝码(接近最大量程 **Fr**(Fr)的 80%),待显示稳定后,按 **SET/K1** <sup>键</sup> 保存增益 mV 值。

#### *9.* 然后设置增益对应的重量显示值:

保存上一个参数后,仪表显示参数符号 **cALP**(cALP)"增益标定对应的重量显示值"。按 **DISP/K2** 键操作进入该参数,将该值修改为刚才增益标定时的砝码重量。按 **SET/K1** 键保存 参数。

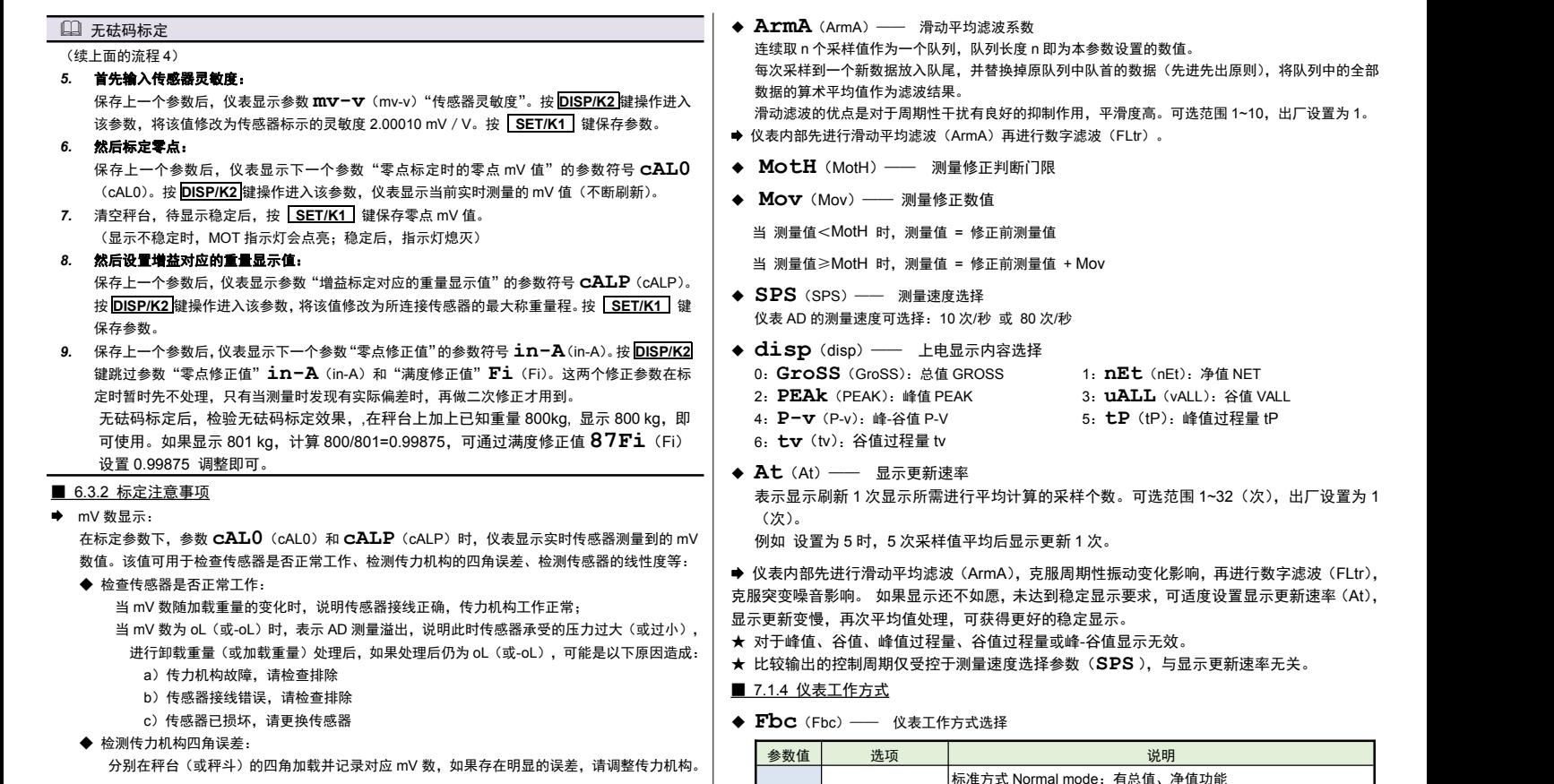

### 7. 功能及相应参数说明

#### 7.1 显示设置

- 显示参数在第 2 组参数中设置。
- 7.1.1 显示单位和小数点位置
- ◆ unit (unit) —— 单位选择(仪表面板上对应的指示灯会点亮)

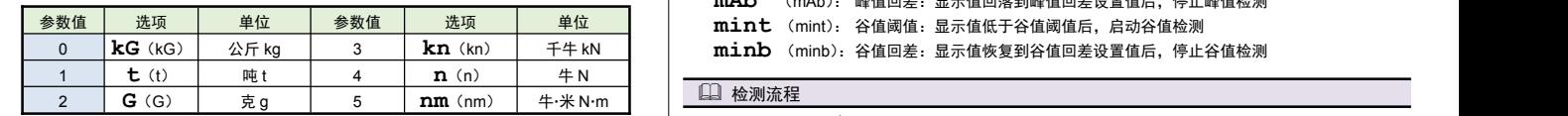

◆ in-d (in-d) —— 显示值的小数点位置选择

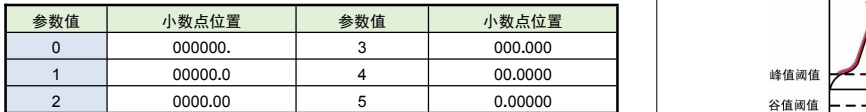

#### ■ 7.1.2 零点跟踪和清零

● 零位跟踪: 日的为了克服传感器的零点漂移。

如果在大于或等于 1 秒内,测量值在零位跟踪值设定范围内,读数将被跟踪至零。

 清零: 在测量状态,测量值在清零范围内时,按 **ZERO/K3** 键(或开入)可使显示 せいしょう しょうしょう しんしゅう しんしゅう しんしゅう しょうしょく しゅうしょく しゅうしょく

> 清零。(如果需通过开入清零,需要将开关量输入功能选择参数 **di0F**(di0F) 参数设为 **ZEro**(ZEro))

- ★ 变动检测: 当测量值设定时间内的变化量超过设置的变动检测阈值时,仪表认为力值在变化 中,此时不进行清零、零位跟踪等操作。
- ◆ **七r-d** (tr-d) —— 零点跟踪范围 (单位: 分度), 设置 0 时零点跟踪 关闭。
- ◆ **七rS** (trS) —— 零点跟踪时间 (单位: 秒)

在零点附近,总重量不超过零点跟踪范围(tr-d),零点跟踪时间(trS)稳定不变时,自动清零功能。

◆ Zror (Zror) —— 清零范围, (单位: 百分比), 按仪表最大量程 百分比设置。测量值在总重清零 范围内, 手动按 2ERO/K3 键(或外部开入)可使总重显示值清零。清零掉电不记忆。

测量值在总重清零范围外, 手动按 ZERO/K3 键 (或外部开入) 不能清零操作, 显示"ALr2"提示 无效 设置 0 时,清零无效。

- ◆ notn (notn) —— 变动检测阈值,(单位: 分度) 1 秒钟内, 测量值变化超过该参数, 为测量 变动中,此时不进行实现清零和零点跟踪功能。 设置 0 时,不进行变动判定。
- 显示分度: 显示分度的说明,详见【6. 标定校准】部分。
- 清零功能,对总值和净值均有效。
- 零位跟踪功能,对净值无效。
- 7.1.3 滤波、显示更新速率和仪表测量速度
- **◆ FLtr** (FLtr) —— 数字滤波时间堂数 力值测量装置受其本身固有频率影响和外界振动的传导会产生随机振动,从而使仪表的显示值不稳 定。可视其振动的大小选择适当的数字滤波,使显示稳定。 振动小时选择较小的数字滤波值,振动大时选择较大的数字滤波值。

设定的数值越大,滤波作用越强,但对输入信号的变化反映越慢。可选范围为 1~20,出厂设置为 1。

**◆ ArmA** (ArmA) —— 滑动平均滤波系数 连续取 n 个采样值作为一个队列,队列长度 n 即为本参数设置的数值。 每次采样到一个新数据放入队尾,并替换掉原队列中队首的数据(先进先出原则),将队列中的全部 数据的算术平均值作为滤波结果。 范围 1~10,出厂设置为 1。

- 
- 1~32 (次),出厂设置为 1

再进行数字滤波(FLtr), 度设置显示更新速率 (At), 显示更新变慢,再次平均值处理,可获得更好的稳定显示。

★ 比较输出的控制周期仅受控于测量速度选择参数(**SPS** ),与显示更新速率无关。

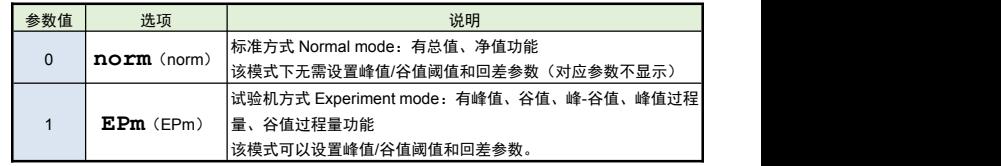

◆ mAt、mAb、mint、minb(mAt/mAb/mint/minb) —— 峰值、谷值阈值和回 差し しょうしょう しゅうしょく しんしょく

当仪表工作方式设为试验机方式时,仪表有峰值、谷值和峰-谷值保持功能,相关参数如下:

**mAt** (mAt): 峰值阈值:显示值超过峰值阈值后,启动峰值检测

**mAb** (mAb): 峰值回差:显示值回落到峰值回差设置值后,停止峰值检测

#### 检测流程

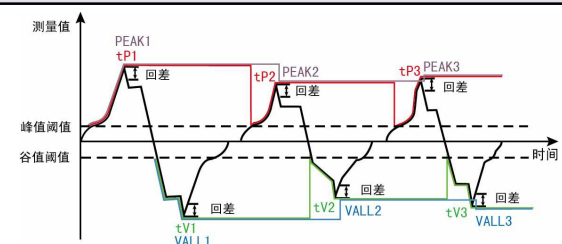

- 1. 如上图所示,当测量值超过"峰值阈值"后,仪表开始检测峰值;当测量值回落幅度超过"峰值回 差" (图中 B1=PEAK1-"峰值回差") 后, 仪表完成峰值检测。获取到峰值 PEAK1。
- 2. 检测到峰值后,只有当测量值回落到小于"峰值阈值"、然后再次超过"峰值阈值",才能重新启 动峰值检测过程。
- ★ 上图中的 PEAKn、VALLn 为峰值、谷值,tPn、tVn 为峰值过程量、谷值过程量
- ★ 测量值不超过"峰值阈值", 不触发峰值检测。
- ★ 检测到峰值后,只有当测量值回落小于峰值阈值设定值,然后再次超过峰值阈值设定值,重新启动 峰值检测,并且覆盖之前的峰值。
- ★ 谷值检测与峰值检测类似,不再单独描述。

#### 最大最小值检测:

1. 将"峰值阈值"(或"谷值阈值")设置为-999999(或 999999)或将"峰值回差"(或谷值回差) 设置为 0 时,峰值(或谷值)实际是最大值(或最小值),一直保持增加(或减小)。只有重置峰谷 值或重新上电才能清除。

#### 手动清除峰**/**谷值:

长按 **DISP/K2** 键 2 秒, 实现峰谷值及过程量的清零。

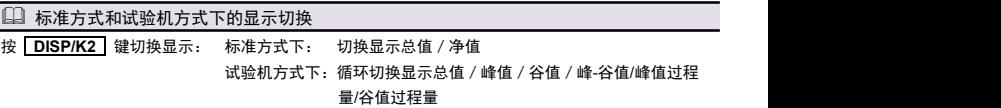

面板上的指示灯指示当前显示的是哪个值,具体详见【3. 基本操作】的"面板和按键说明"

- **Poc**(Poc)—— 上电清零、清峰谷值功能选择,设置 OFF 时仪表上电不自动清零、清 。<br>峰谷值及过程量;设置 ON 时当测量值在清零范围内,则仪表上电自动清零、清峰谷值及过 程量
- **◆ di0F** (di0F) —— 开关量输入功能选择 开关量输入的功能支持自定义:

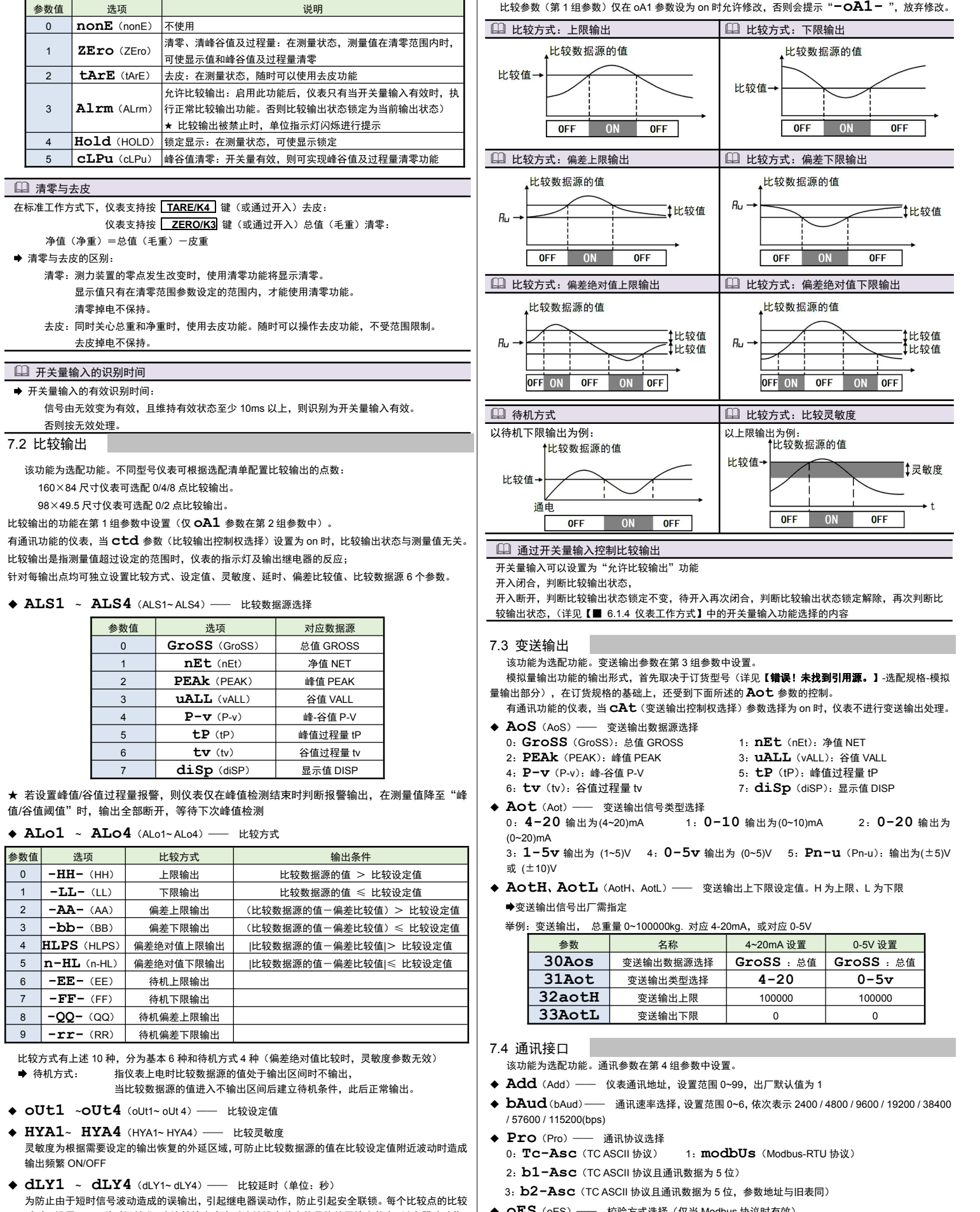

延时可设置 0~60 秒延迟触发。当比较输出产生后连续设定秒内信号均处于输出状态,继电器才动作。 报警恢复不受此功能控制。

- ◆ Av1~ Av4 (Av1~ Av4) –– 偏差比较值
- **OA1** (oA1) —— 比较输出密码选择(本参数在第 2 组参数中设置) 该参数决定上面描述的各个比较输出参数是否允许修改:

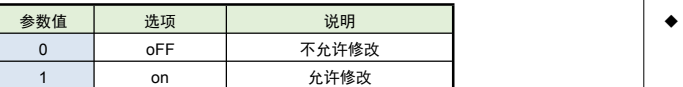

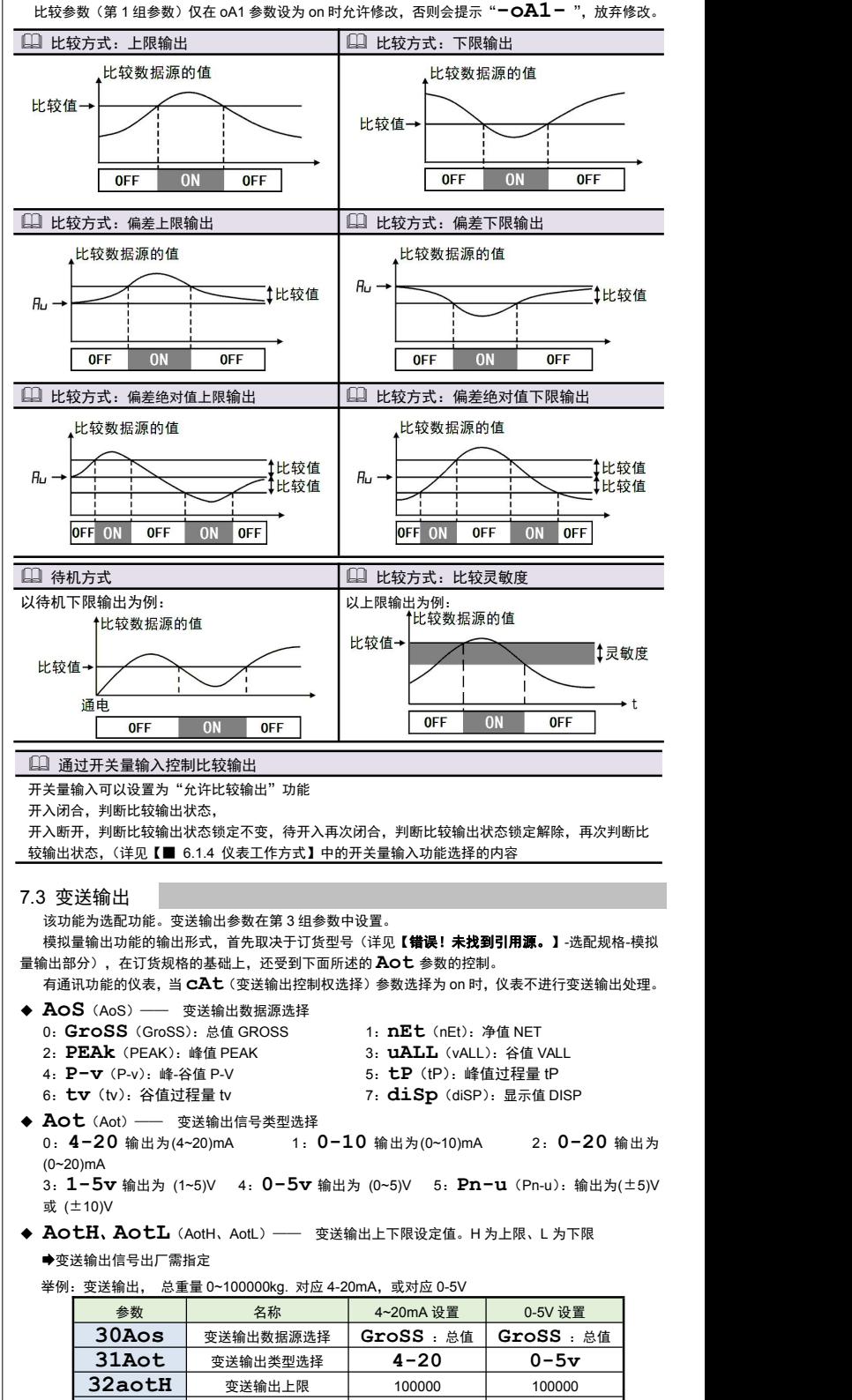

#### 7.4 通讯接口

- 
- . (Add) —— 仪表通讯地址, 设置范围 0~99, 出厂默认值为 1
- **bAud**(bAud)—— 通讯速率选择,设置范围 0~6,依次表示 <sup>2400</sup> / <sup>4800</sup> / 9600/ <sup>19200</sup> / <sup>38400</sup> 0 / 115200(bps)
- **Pro**(Pro)—— 通讯协议选择
- **2-Asc** (TC ASCII 协议) 1:  $modbUs$  (Modbus-RTU 协议)
- <sup>2</sup>:**b1-Asc**(TC ASCII 协议且通讯数据为 <sup>5</sup> 位)
- <sup>3</sup>:**b2-Asc**(TC ASCII 协议且通讯数据为 <sup>5</sup> 位,参数地址与旧表同)
- **oES**(oES)—— 校验方式选择(仅当 Modbus 协议时有效) 当通讯协议选择为 Modbus 协议时,本参数才显示 <sup>0</sup>: **n**无校验(None) <sup>1</sup>:**odd** 奇校验(Odd) <sup>2</sup>: **EvEn** 偶校验(Even)
- **◆ Ctd** (ctd) —— 比较输出控制权选择
- 选择为 oFF 时, 仪表按比较输出功能控制。 选择为 on 时,控制权转移到计算机,比较输出直接由计算机发出的开关量输出命令控制。
- ◆ CtA (ctA) –– 变送输出控制权选择 选择为 oFF 时, 仪表按变送输出功能输出。

选择为 on 时,控制权转移到计算机,变送输出直接由计算机发出的模拟量输出命令控制。

#### ◆ Act (Act) –– 主动发送选择

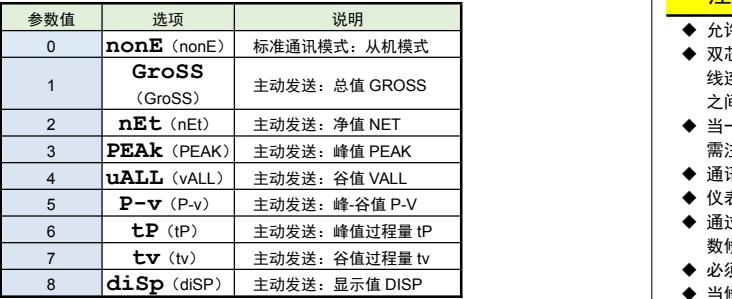

标准通讯模式为从机模式,仪表接收到发自上位机的通讯指令并作出响应,每接收到一条指令对应返 回相应数据给上位机。

如需要由仪表自主的、一直不断的连续主动发送数据给上位机(不再响应接收指令),可将 **Act**(Act)

参数设为 1~8,对应主动发送不同的数据。

- 仪表在设为主动发送后,不再响应接收指令。如需响应上位机发送的接收指令,需要先按键操作
- 将 **Act** (Act) 参数设为 **nonE** (nonE) 。主动发送的波特率不能低于 19200BPS, 否则提示 ERR 定界符:
- ➡ 主动发送数据的周期与仪表测量周期一致,Modbus 协议不支持主动发送模式,只支持从机模式。 │ │ │ │ │ │ │ │ │ │ │ │ │ │ │ │ 有关通讯指令的详细说明详见下文

### 7.5 折线修正

折线修正参数在第 5 组参数中设置。

当输入信号与显示数据呈单调上升的非线性,并且在订货时不能确定其数据,需要在标定时进行修正, │ お お お 可利用仪表的折线运算功能。

单调上升是指在输入信号全范围内,输入信号增加,显示数据也增加。不会出现输入信号增加,显示 数据反而下降的情况。

- ◆ **F∩Um**(FnUm)—— 折线段数选择,决定下面的折线修正开放多少组参数供用户设置, #AABBCCJ<br> H·厂默认值为 0. 表示关闭折线修正功能。 出厂默认值为 0,表示关闭折线修正功能。
- **FmV**(FmV)—— 折线物理量选择,设置为 ON 时表示是针对输入 mv 与显示值的非线性修正
- ◆ F1 ~F10 (F1~F10) –– 测量值 01~10
- ◆ S1 ~S10 (F1~F10) —— 显示值 01~10<br>←显示值

测量值

小于测量值 1 (F1) 的测量值, 仪表按后一段的数据向下递推

大于测量值 10 (F10) 的测量值, 仪表按前一段的数据向上递推

#### 日 折线修正

设置方法

- 折线运算需要在量纲转换和调校后进行。
- 先将需要进行折线修正的通道的折线段数选择参数设为 0,关闭折线运算功能。
- 仪表接入输入信号后,从小到大增加输入信号,在此过程中记录下各折线点的测量值和标准值。
- 将折线段数选择参数设为需要的实际修正段数,并设置各折线点的测量值和标准值。 ●在下为临死下区农
- 折线段数选择参数需设为大于 3,否则折线修正点数过少,算法不生效。 <sup>①,</sup>" > K及 T T T

#### 7.6 参数备份和恢复

- 参数备份和恢复功能在第 7 组参数中设置。
- 参数备份方法:
	- *1.* 通过密码 2027 进入第 7 组参数(用户参数)。
	- 2. 按键操作进入用户备份参数 **SAvE**(SAvE)中, 将其修改为 on, 并按 <mark>[SET/K1]</mark>键确认。 ● 设 置:<br>3. 确认后, 仪表显示"ーーーー"并开始备份参数, 直至备份完成, 显示" **Ok** " (ok), 并自动退 核, *3.* 确认后,仪表显示"**----** "并开始备份参数,直至备份完成,显示"**ok** "(ok),并自动退
	- 出备份。 ★ 在备份过程中,请勿触碰按键或断电。
- 参数恢复方法和恢复出厂参数的步骤与上述参数备份方法一样,
- 分别进入 **LoAd**(LoAd)和 **dEF**(dEF)参数中操作即可。
- 7.7 仪表显示内容说明
- 仪表在正常测量时,显示数值。
- 

当测量值数据异常时的显示:

输入信号超限造成仪表内 A/D 转换溢出: 采样正溢出时,测量数据显示 **oL**

采样负溢出时,测量数据显示-**oL** 仪表显示超出最大量程参数 **Fr**(Fr)的设定值的 1.05 倍:显示 **oL**

- 设置状态下的错误提示,此类错误信息在重新标定后才会消除:
- "**Err** ":表示标定参数超出设定范围或增益过低
- 测量状态下的错误提示,此类错误信息在重新标定后才会消除:
- "**Err2** ":表示增增益标定时的增益 mV <sup>值</sup> CALF <sup>≤</sup> 零点标定时的零点 mV <sup>值</sup> CAL0
- 测量状态下的警告提示,此类警告信息延时 3 秒或按任意键后可消除:
- "**ALr1** ":清零操作时,当前重量显示不稳定,提示 ALr1 不执行清零操作,测量值稳定后自动 消除 しょうしょう しゅうしょう しんしょう しんしょう
- "**ALr2** ":清零操作时,当前重量超过清零范围参数设定值,提示 ALr2 不执行清零操作
- "**ALr3** ":仪表最大量程 Fr 设置不合适,(Fr/Fd)<100 或(Fr/Fd)>100000
- "**ALr4** ": 系统增益过低,导致显示值不稳定或出现明显误差,此警告信息在重新标定后才会<br><sup>·</sup>消除。 消除。
	- 导致 ALr4 警告的原因通常包括:

传感器灵敏度过低,或 Fr 与传感器额定载荷的比例过低,导致传感器输出 mV 值过小。

#### "**ALr5** ":"50FNUM"参数不为 <sup>0</sup>,但不符合折线修正的条件(有效修正点小于 <sup>3</sup> 个或不符合递 增规律)时提示 ALr5

8. 通讯说明

#### また いちゃく しょうしょう しょうしょう しょうしょう しょうしょう

- 允许 RS485 网络中连接多台仪表,请使用总线型连接方式。
- 双芯屏敝线的屏敝层作为通讯地线,注意不可与设备保护地连接。当传输距离较远或者总 线连接中干扰较大时,传输干线的两端需分别加 120Ω的终端电阻,连接在 485+ 485- 之间。
- 当一台计算机挂多台仪表时,网络拓扑结构为总线型,每台记录仪通过支线并接在干线上。 需注意的是终端电阻要接在通讯干线的两端,分支后的传输线要尽可能的短,以减少干扰。
- ◆ 通讯距离长时可选择中继模块。
- ◆ 仪表可选 TC ASCII 和 Modbus-RTU 两种通讯协议,请在订货时明确。
- 通过按键操作进入设置状态后,仪表不响应通讯命令。其目的是为了防止设置过程中的参 数修改值被误读到上位机上。
- ◆ 必须将相连的所有仪表设置为不同的地址。
- ◆ 当修改波特率时, 必须将相连的所有仪表及计算机修改成同一波特率。

### 8.1 TC ASCII 协议

■ 8.1.1 关于命今集

 命令构成: 『定界符』『地址』『内容』『常数』『数据』『校验核』『结束符』 每个命令必须以定界符开始。有 6 种有效的定界符: # 、 \$ 、 % 、&、 和 "<br>紧跟着定界符后面的是两位指定目标仪表的地址。 用"AA"表示 紧跟着定界符后面的是两位指定目标仪表的地址。 用"AA"表示<br>用于指定仪表通道或参数地址。 用"BB"表示 内 容: 用于指定仪表通道或参数地址。 用"BB"表示<br>常 数: 用于指定命今常数。 用"DD"表示 堂 数 · 用于指定命今堂数。 数 据: 仅设置参数命令有数据内容。 用"data"表示 校验核: 可选择附上二字符的校验核。 用"CC"表示 结束符: 每个命今必须用回车符 ( 」) 0DH 结束 命令集: #AACC. 读其它测量值 读输出模拟量值(变送输出) **读开关量输入状态** 读开关量输出状态(比较输出) 'AABBCC.j或'AA@@BBBBCC.j 读仪表参数的表达符号(名称) \$AABBCC.或\$'AA@@BBBBCC.」 读仪表参数值 %AABB(data)CC. 或%AA@@BBBBCC.」 设置仪表参数值 %AA@@2302+000000CCJ 测量值清零,同时清峰谷值及峰谷值过程量 %AA@@2304+000000CC 峰值、谷值、峰值过程量、谷值过程量清零 &AA(data)CC. | 输出模拟量 &AABBDDCCJ 输出开关量 上述命令中的 CC 表示可选择的二个字符的校验核。使用方法详见【8.1.2】 仪表回答: **■ 回答定果符有 2 类: =、!、>** 以 # 作定界符的命令,回答以= 做定界符 以 '、\$、%作定界符的命令,回答以 ! 做定界符 以 & 作定界符的命令,回答以 > 做定界符 在下列情况下仪表对命令不回答: ①.未收到有效定界符或结束符 ②.仪表地址不符 ③. 波特率不符 ④. 校验和不符 在下列情况下仪表回答?AA ②.命今中的数据格式错 ③.操作仪表硬件不支持的功能 ④.读取或设置仪表未规定的参数 ⑤.当 **ctd**、**ctA** 参数为 oFF 时执行输出指令 ■ 8.1.2 校验核 功 能: 校验核帮助检测从计算机至仪表的命令错误和检测从仪表至计算机的回答错误。 校验核功能在命令和回答字符串外加 2 个字符,不影响传送速率。 设 置: 是否使用校验核不需对仪表进行设置,仪表自动判断计算机发出的命令中是否含有校验 核。 如果命令中含有校验核,则仪表回答时自动外加 2 个字符的校验核。 这意味着计算机可以有针对性地对网络中的某些仪表,或某些命令采用校验核。 格 式: 校验核范围从 00~FFH, 用 2 位 40H~4FH 的 ASCⅡ码表示。 在命令或回答的结束符(」)前发送。 如果计算机发出的命令中的校验核不正确,仪表将不回答。 计 算: 命令的校验核等于所有命令 ASCⅡ码值的和,超过范围时保留余数。 回答的校验核等于所有回答 ASCⅡ码值的和再加上本仪表地址的 ASCⅡ码值,超过范围 时保留余数。 命令: #0102NFJ 回答: =+123.5A@CJ 命令字符串的校验核按如下计算: 校验核=23H+30H+31H+30H+32H=E6H #, 0, 1, 0, 2 的 ASCⅡ码分别为 23H, 30H, 31H, 30H, 32H。这些 ASCⅡ码的和为 E6H, 用二位 40~4FH 的 ASCⅡ码表示为 4EH,46H,即 N、F。 回答字符串的校验核按如下计算(假设仪表地址 Ad=1): 校验核=3DH+2BH+31H+32H+33H+2EH+5H+41H+30H+31H=203H =, +, 1, 2, 3, •, 5, A 的 ASC II 码分别为 3DH, 2BH, 31H, 32H, 33H, 2EH, 35H, 41H。 这些 ASCⅡ码的和再加上仪表地址的 ASCⅡ码 30H,31H 为 203H,余数为 03H,用二位 40~4FH 的 ASC II 码表示为 40H, 43H, 即@、C 回答字符串中的 A 表示报警状态,说明详见【8.1.3】 ■ 8.1.3 读总值 GROSS 命令 ● 说 明: 本命令读回指定仪表的测量值和比较状态 命 令: #AA #为定界符 AA(范围 00~99)表示指定仪表二位十进制地址 □ (0DH) 为结束符 ● 回 答:  $=$  (data) =为定界符 data 为主测量值(即:总值 GROSS)及报警状态 测量值由"+"或"-"、".小数点",6位工程量值、报警状态共9个字符组成

报警状态值的范围 40~4FH,其低 4 位 D0~D3 分别表示关联到主测量值输出的第 1 到

第4 报警点的状态(注★):

6

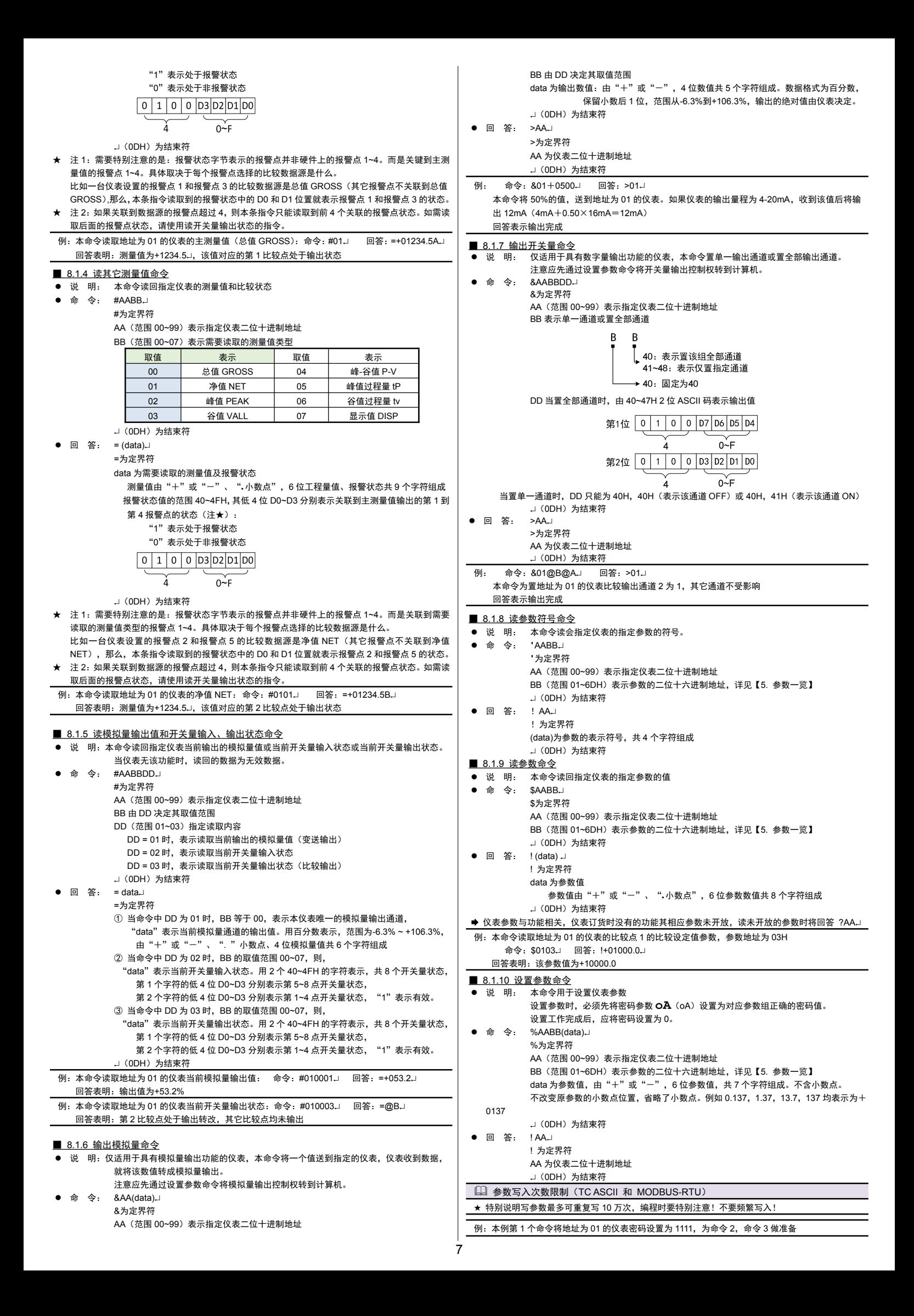

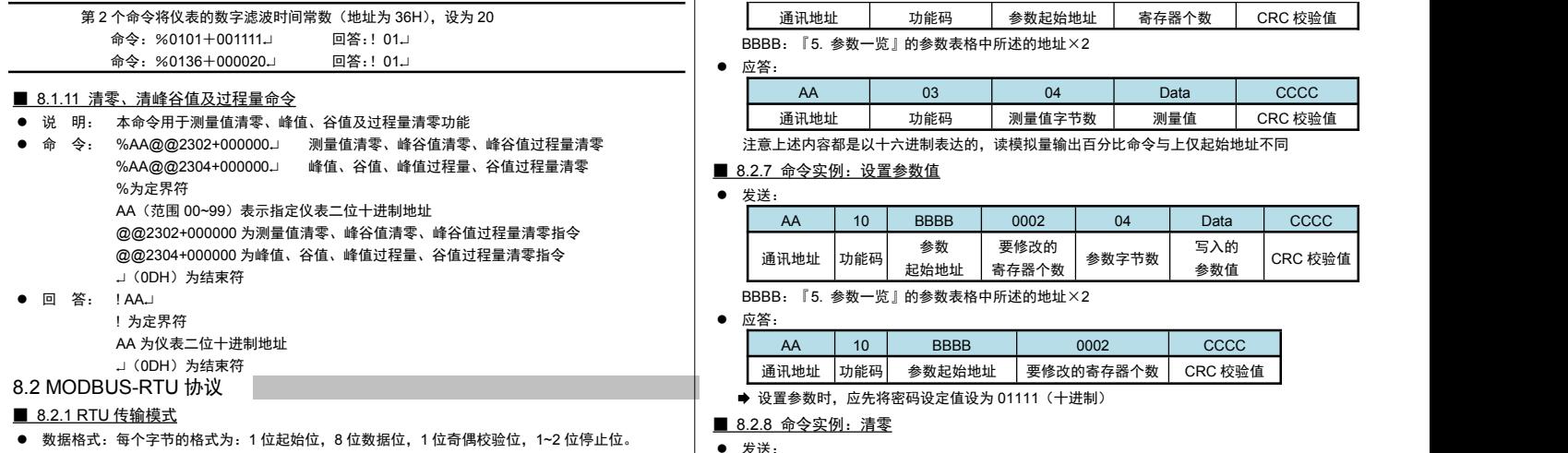

 $M$ odbus  $R + R$  RTU  $\phi$ :

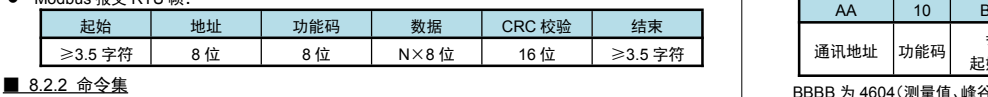

### 本仪表支持的 Modbus 命令集如下:

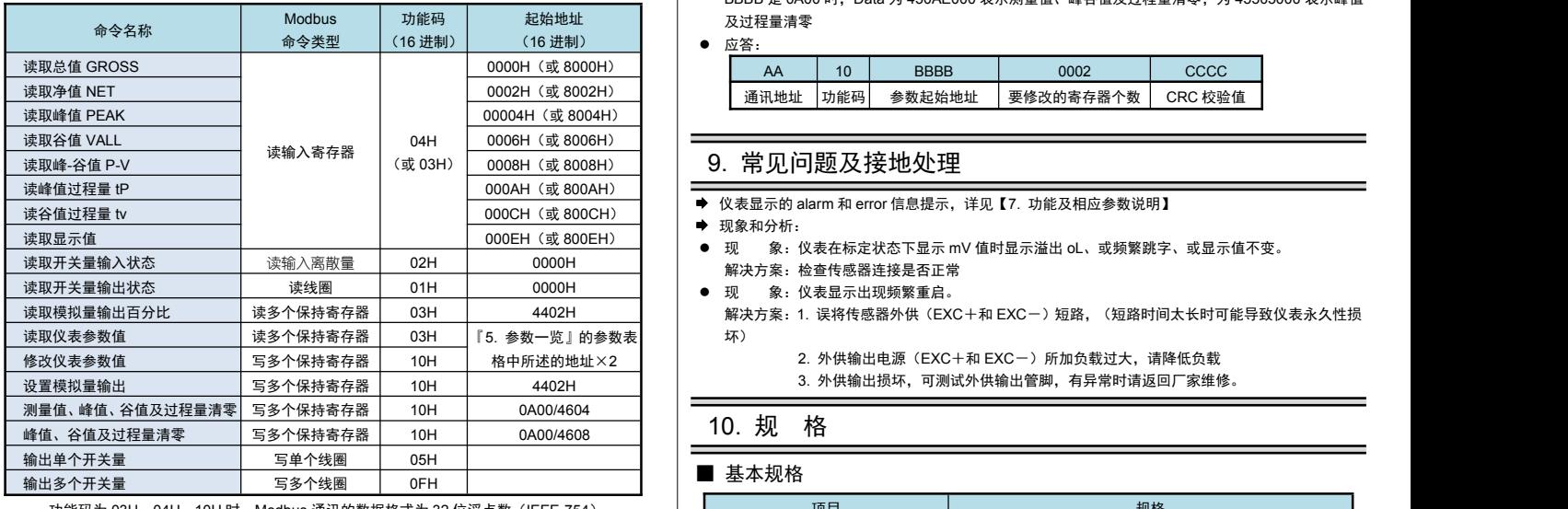

功能码为 03H、04H、10H 时,Modbus 通讯的数据格式为 32 位浮点数(IEEE-754)

#### ■ 8.2.3 命令实例: 读测量值 ● 发送:

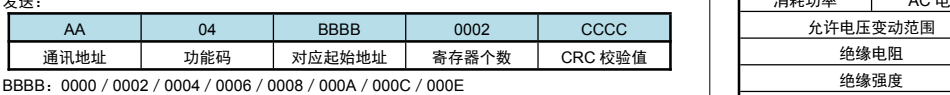

应答:

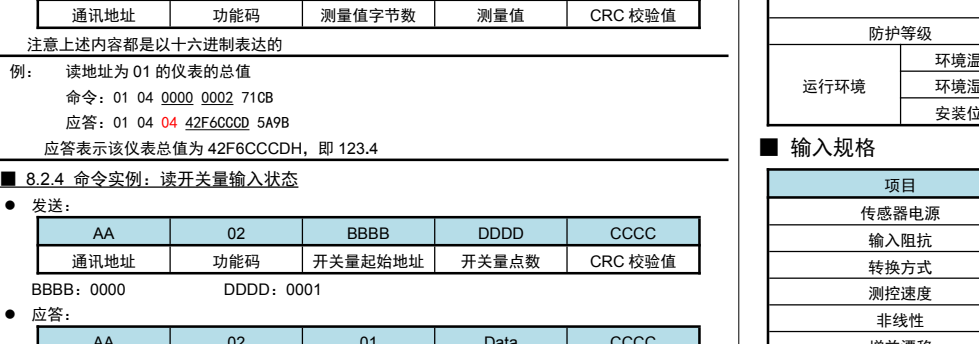

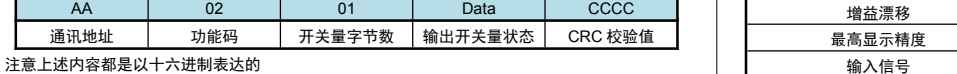

### ■ 8.2.5 命今实例: 读开关量输出状态

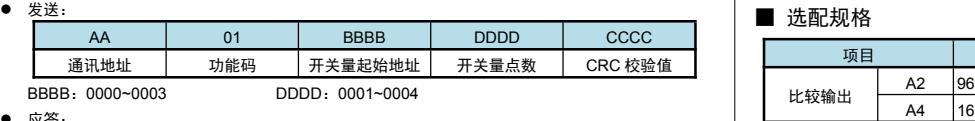

### 应答:

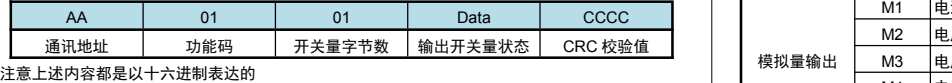

■ 8.2.6 命令实例: 读取参数值、读模拟量输出百分比

#### 发送:

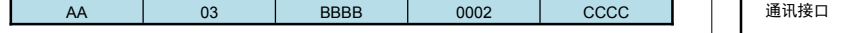

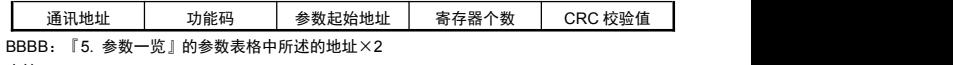

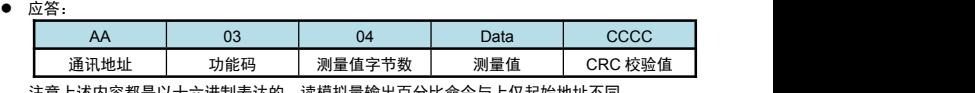

## ● 发送:

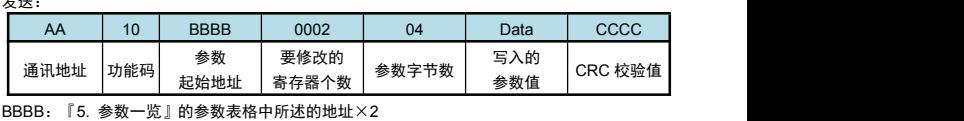

● 应答:

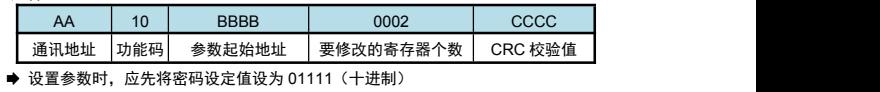

■ 8.2.8 命令实例: 清零

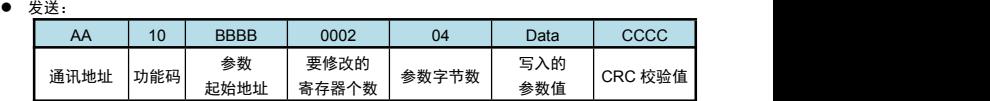

起始地址 及过程量清零 BBBB 为 4604(测量值、峰谷值及过程量清零)或 4608(峰谷值及过程量清零)时,Data 为 00000000 BBBB 是 0A00 时, Data 为 450AE000 表示测量值、峰谷值及过程量清零; 为 45505000 表示峰值

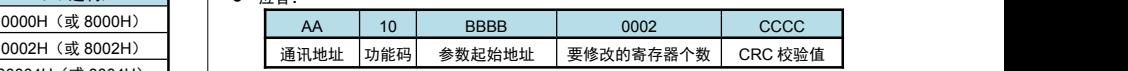

现象和分析:

解决方案:检查传感器连接是否正常

解决方案:1. 误将传感器外供(EXC+和 EXC-)短路,(短路时间太长时可能导致仪表永久性损  $\sqrt{3}$ 

- 2. 外供输出电源(EXC+和 EXC-)所加负载过大,请降低负载
	- 3. 外供输出损坏,可测试外供输出管脚,有异常时请返回厂家维修。

### 10. 规 格

# ■ 基本规格

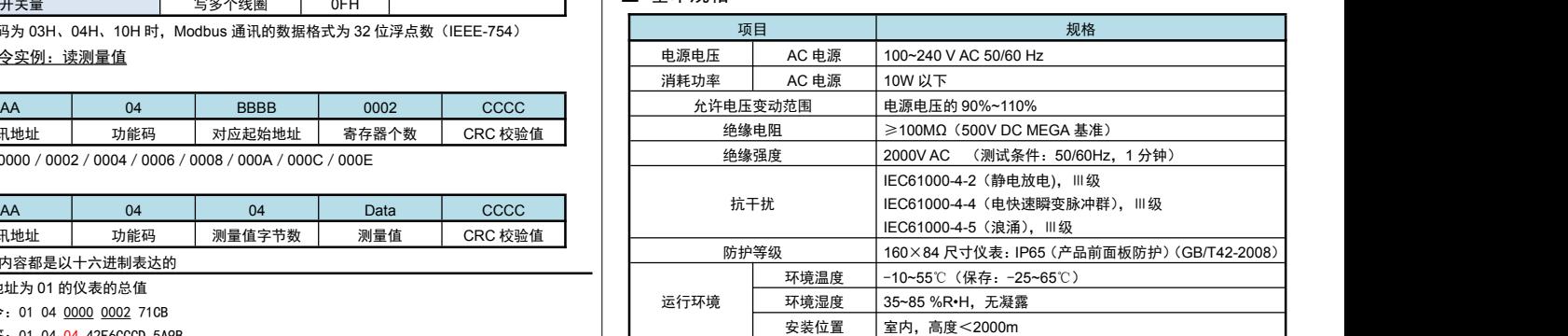

#### ■ 输入规格

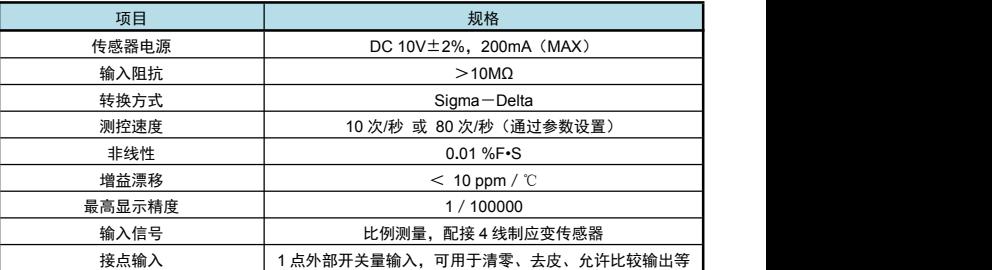

### ■ 选配规格

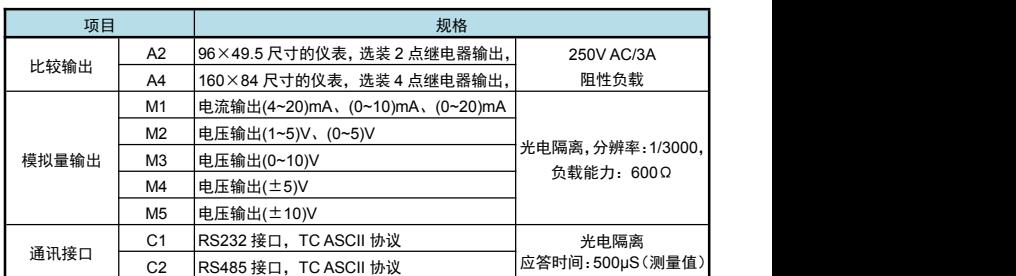

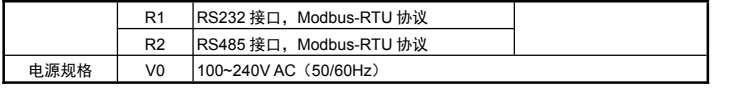

# 11. 联系我们

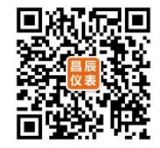

# 苏州昌辰仪表有限公司

电话:0512-62969710

传真:0512-68380030

网站:www.szccyb.com

加朋友圈,请扫一扫

(本说明随时更正,查阅时请以最新版本为准)

-